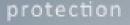

Mobile devices

## PROMINENT E S C R O W S E R V I C E S

## ENCRYPTED EMAIL INSTRUCTIONS

WWW.PROMINENTESCROW.COM

# PROMINENT ESCROW TAKES YOUR SECURITY SERIOUSLY, BELOW ARE SOME HELPFUL INSTRUCTIONS ON MAKING SURE OUR EMAILS ARE ALWAYS SECURE.

1. Check which version of Internet Explorer (IE) you are using: Go to the Help drop down menu and click on "About Internet Explorer." Internet Explorer 7 and below is not supported.

2. When opening a secure message for the first time you will be required to set up a password, which has to be a minimum of eight characters long and include at least one special character.

### IF YOU HAVE INTERNET EXPLORER 8 OR ABOVE:

- Click on the link and Internet Explorer will open. Go to the Tools drop down menu and click on Internet
  Options
- Click on the Security tab, then Trusted Sites, then the Sites button
- A Trusted Sites window will open; uncheck the box "Require server verification (https:) for all sites in this zone"
- In the field "Add this website to the zone" type the characters within quotes here, including the asterisk: "\*.barracudanetworks.com" and click Add, then Close
- Close Internet Explorer and re-click the link

### IF THE ABOVE STEPS DON'T WORK:

- With the secure messaging site open click on Tools; in the drop down menu click Compatibility
  View settings
- Under "Add this website," add the site "barracudanetworks.com" to the list, and click Add. Click Close Explorer and re-open the link from the original message

#### SHOULD YOU HAVE ANY FURTHER PROBLEMS, PLEASE CONTACT YOUR ESCROW OFFICER FOR ASSISTANCE.

GET IN TOUCH: 1-949-825-5125 | Info@ProminentEscrow.com | © 2018 Prominent Escrow. All Rights Reserved. DBO #963-2570